# .**Ili.Ili.** Networking **CISCO**. Academy

## **Packet Tracer - Basic Device Configuration**

### **Topology**

You will receive one of three possible topologies.

#### **Addressing Table**

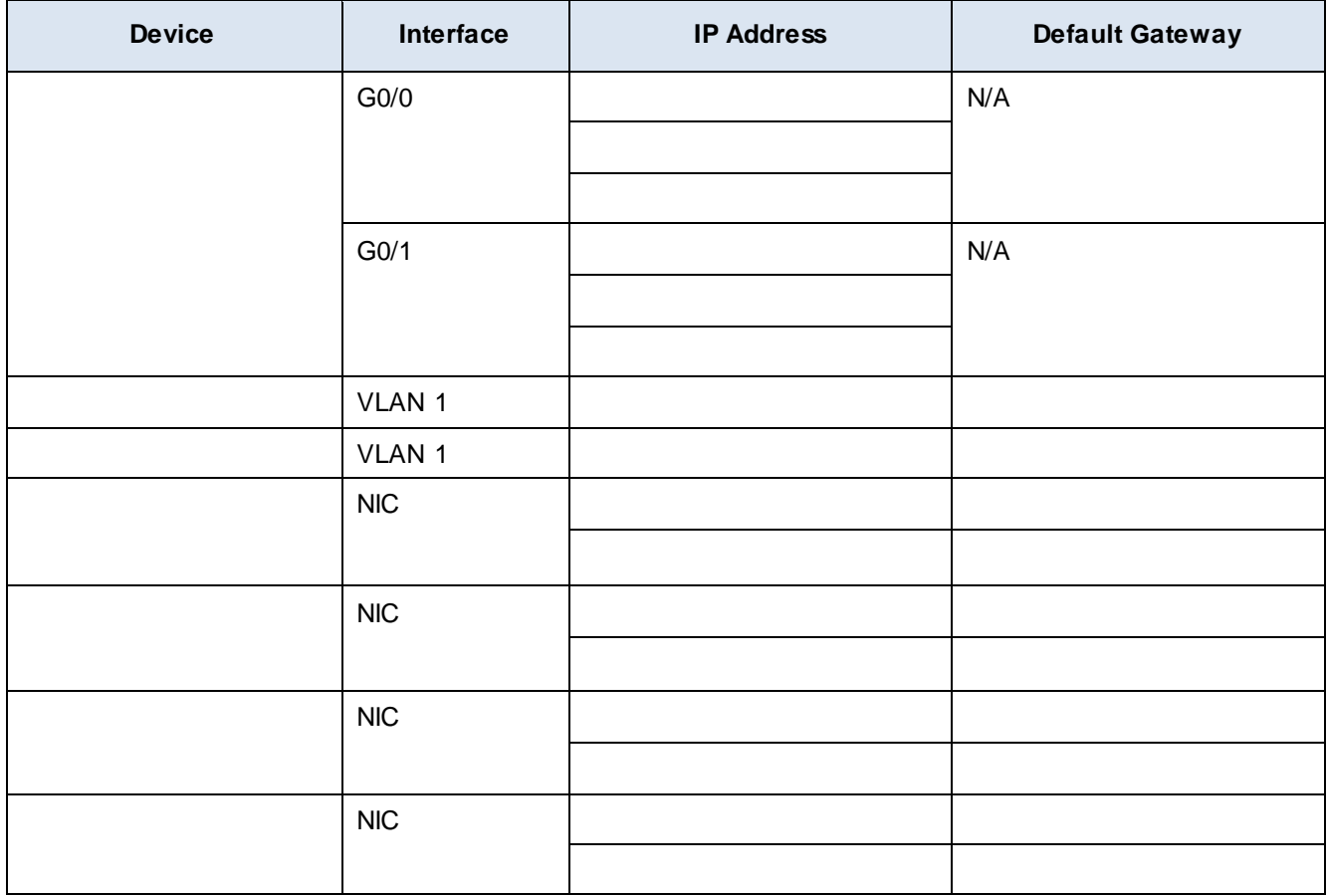

#### **Objectives**

- Complete the network documentation.
- Perform basic device configurations on a router and a switch.
- Verify connectivity and troubleshoot any issues.

#### **Scenario**

Your network manager is impressed with your performance in your job as a LAN technician. She would like you to demonstrate your ability to configure a router that connects two LANs. Your tasks include configuring basic settings on a router and a switch using the Cisco IOS. You will also configure IPv6 addresses on network devices and hosts. You will then verify the configurations by testing end-to-end connectivity. You goal is to establish connectivity between all devices.

**Note:** The VLAN1 interface on will not be reachable over IPv6.

In this activity you will configure the router, switch, and the **PC hosts**.

**Note:** Packet Tracer will not score some configured values, however these values are required to accomplish full connectivity in the network.

#### **Requirements**

- Provide the missing information in the Addressing Table.
- Name the router and the second switch . You will not be able to access the switch.
- Use **cisco** as the user EXEC password for all lines.
- Use **class** as the encrypted privileged EXEC password.
- Encrypt all plaintext passwords.
- Configure an appropriate banner.
- Configure IPv4 and IPv6 addressing for the switch according to the Addressing Table.
- Configure IPv4 and IPv6 addressing for the switch according to the Addressing Table.
- The hosts are partially configured. Complete the IPv4 addressing, and fully configure the IPv6 addresses according to the Addressing Table.
- Document interfaces with descriptions, including the VLAN 1 interface.
- Save your configurations.
- Verify connectivity between all devices. All devices should be able to ping all other devices with IPv4 and IPv6.
- Troubleshoot and document any issues.
- Implement the solutions necessary to enable and verify full end-to-end connectivity.

**Note**: Click **Check Results** button to see your progress. Click the **Reset Activity** button to generate a new set of requirements.